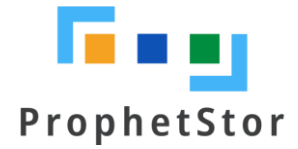

# Federator.ai 4.3 for OpenShift Installation Guide

(for Red Hat Marketplace)

## **Content**

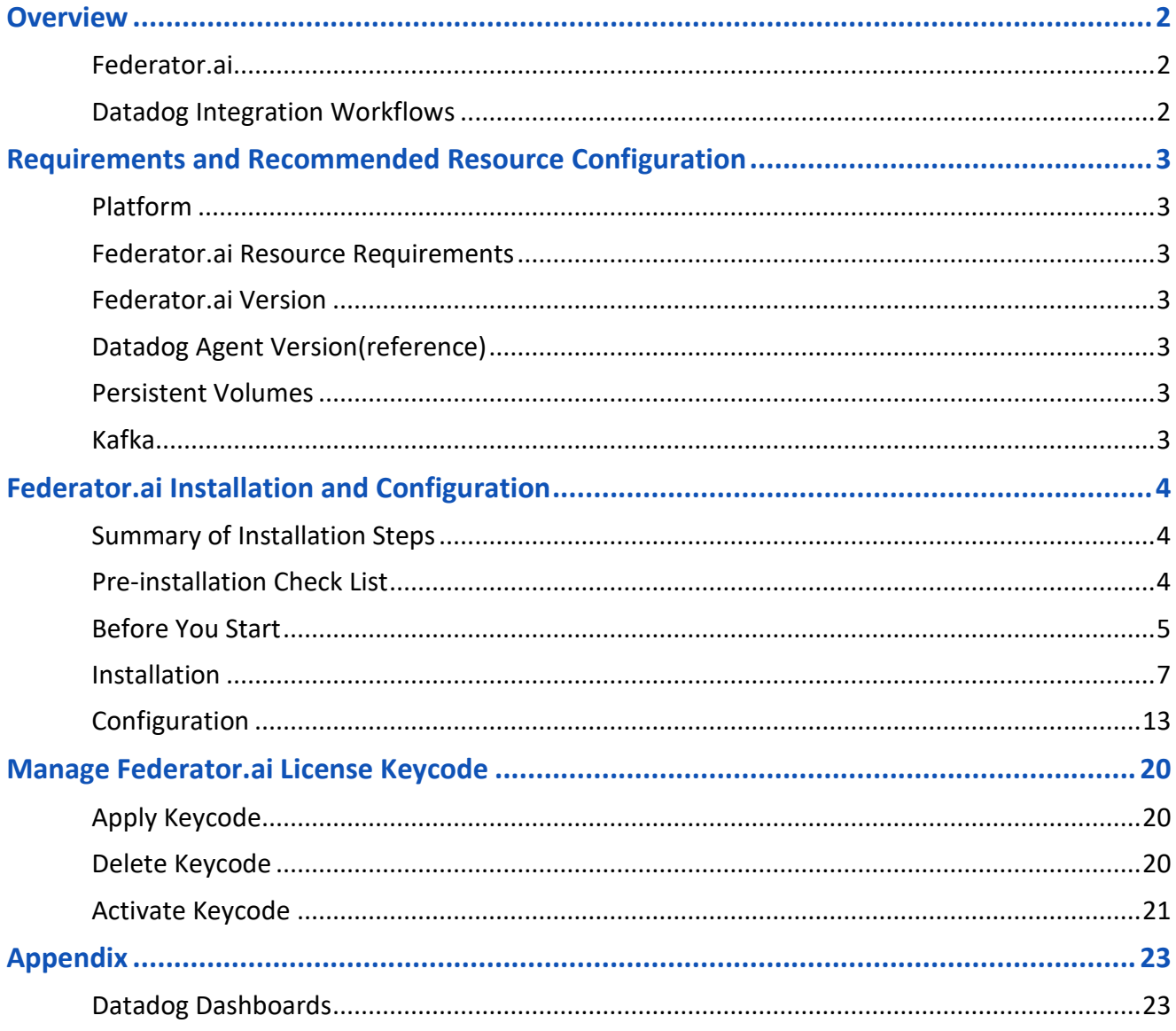

## <span id="page-2-0"></span>**Overview**

## <span id="page-2-1"></span>**Federator.ai**

ProphetStor Federator.ai is an AI-based solution that helps enterprise manage, optimize, auto-scale resources for any applications on OpenShift. Using advanced machine learning algorithms to predict application workload, Federator.ai scales the right amount of resources at the right time for optimized application performance.

- AI-based workload prediction for Kafka or other applications
- Resource recommendation based on workload prediction, application, OpenShift and other related metrics
- Automatic scaling of application containers through Datadog Watermark Pod Autoscaler (WPA)

## <span id="page-2-2"></span>**Datadog Integration Workflows**

The following diagram shows how applications metrics are used by Federator.ai to predict workload and to automatically scale applications for better performance. Specifically,

- Datadog Agent sends cluster/applications metrics to Datadog Services
- Federator.ai's Data-adapter queries cluster/applications metrics from Datadog Services and fowards them to Federator.ai AI engine
- Data-adapter posts the prediction/recommendation/plan created by Federator.ai to Datadog Services
- Datadog Cluster Agent gets prediction/recommendation/plan from Datadog Services
- WPA applies plans and auto-scales applications
- Datadog Dashboard displays cluster/applications metrics and prediction/recommendation/plan by Federator.ai

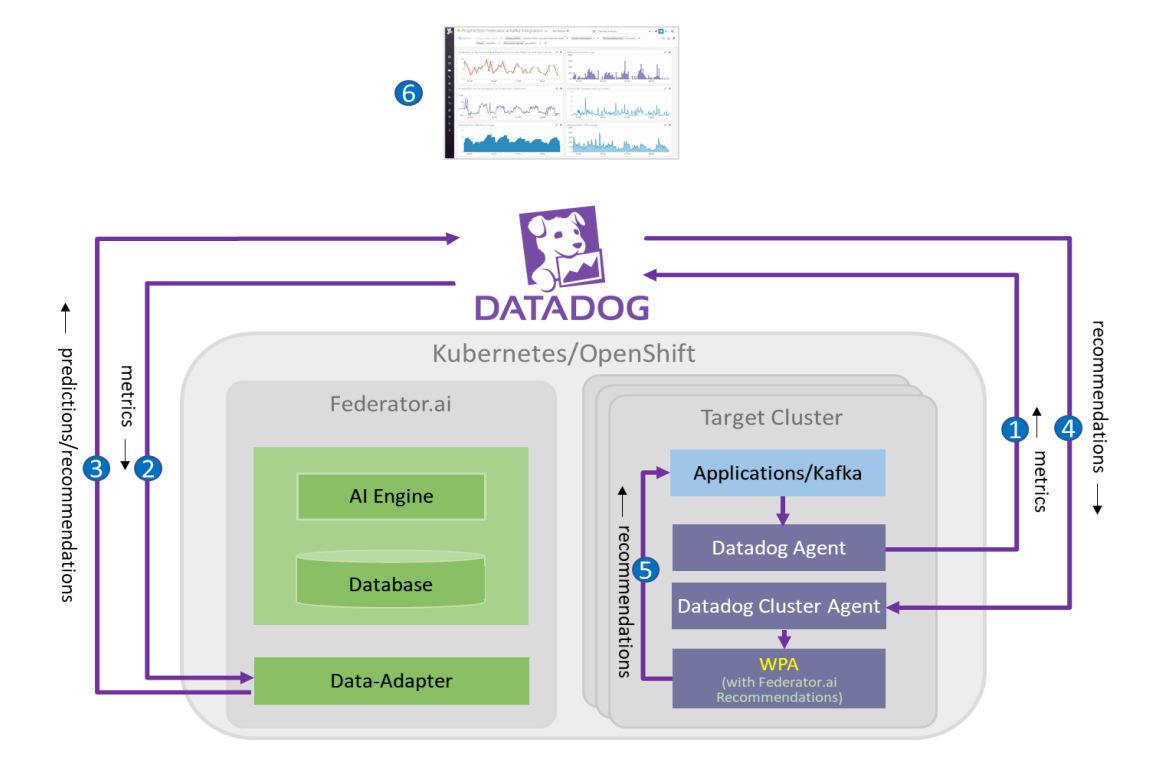

## <span id="page-3-0"></span>**Requirements and Recommended Resource Configuration**

## <span id="page-3-1"></span>**Platform**

OpenShift 4.4 and above

<span id="page-3-2"></span>**Federator.ai Resource Requirements**

- **Total Resource Requirments** 
	- 4 CPU cores
	- 4 GB Memory
	- StorageClass: 420GB (require ReadWriteMany access mode)
- Resource requirements for AI Engine
	- There must be at least one worker node with at least 2 CPU cores and 1 GB memory available
	- The 2 CPU cores and 1 GB memory are included in the total 4 CPU cores and 4 GB memory requirements

<span id="page-3-3"></span>**Federator.ai Version**

- Version: Release 4.3
- 30 days trial license

<span id="page-3-4"></span>**Datadog Agent Version(reference)**

- **Datadog Agent version : v7.21.1**
- **Datadog Cluster Agent version : v1.7.0**
- Datadog Watermark Pod Autoscaler version : v0.1.0
- kube-state-metrics : v1.5.0 (for OpenShift 3.11, Kubernetes  $1.11 \approx 1.12$ )
	- v1.9.6 (for OpenShift 4.3/4.4/4.5, Kubernetes 1.13 ~ 1.18.x)

<span id="page-3-5"></span>**Persistent Volumes**

- The StorageClass that provides the persistent volumes must support RWX (read-write many) access mode.
- It is recommended to use persistent volumes instead of using ephemeral storage to store the data in the production environment.

## <span id="page-3-6"></span>**Kafka**

 For Federator.ai's application-aware Kafka consumer resource/performance optimization feature, the following version of Kafka is supported :

Kafka operator version : Strimzi/kafka:0.17.0-kafka-2.4.0

## <span id="page-4-0"></span>**Federator.ai Installation and Configuration**

<span id="page-4-1"></span>**Summary of Installation Steps**

- Step 0: Review pre-installation checklist items, make sure the environment and required information are ready.
- Step 1: Collect information on Datadog Cloud Service account, API Key, Application Key. Instructions are provided below.
- Step 2: Install and configure Datadog Agent/Cluster Agent if they have not been installed. Please follow Datadog docummentation on how to install Datadog Agent and Cluster Agent.
- Step 3: Install Federator.ai.
- Step 4: Configure Federator.ai Data Adapter for Datadog.
- Step 5: Optionally install Datadog WPA and apply WPA autsocaling CR if using Datadog WPA for autoscaling.
- Step 6: Review installation result on Datadog Cloud Dashboard.

## <span id="page-4-2"></span>**Pre-installation Check List**

## OpenShift:

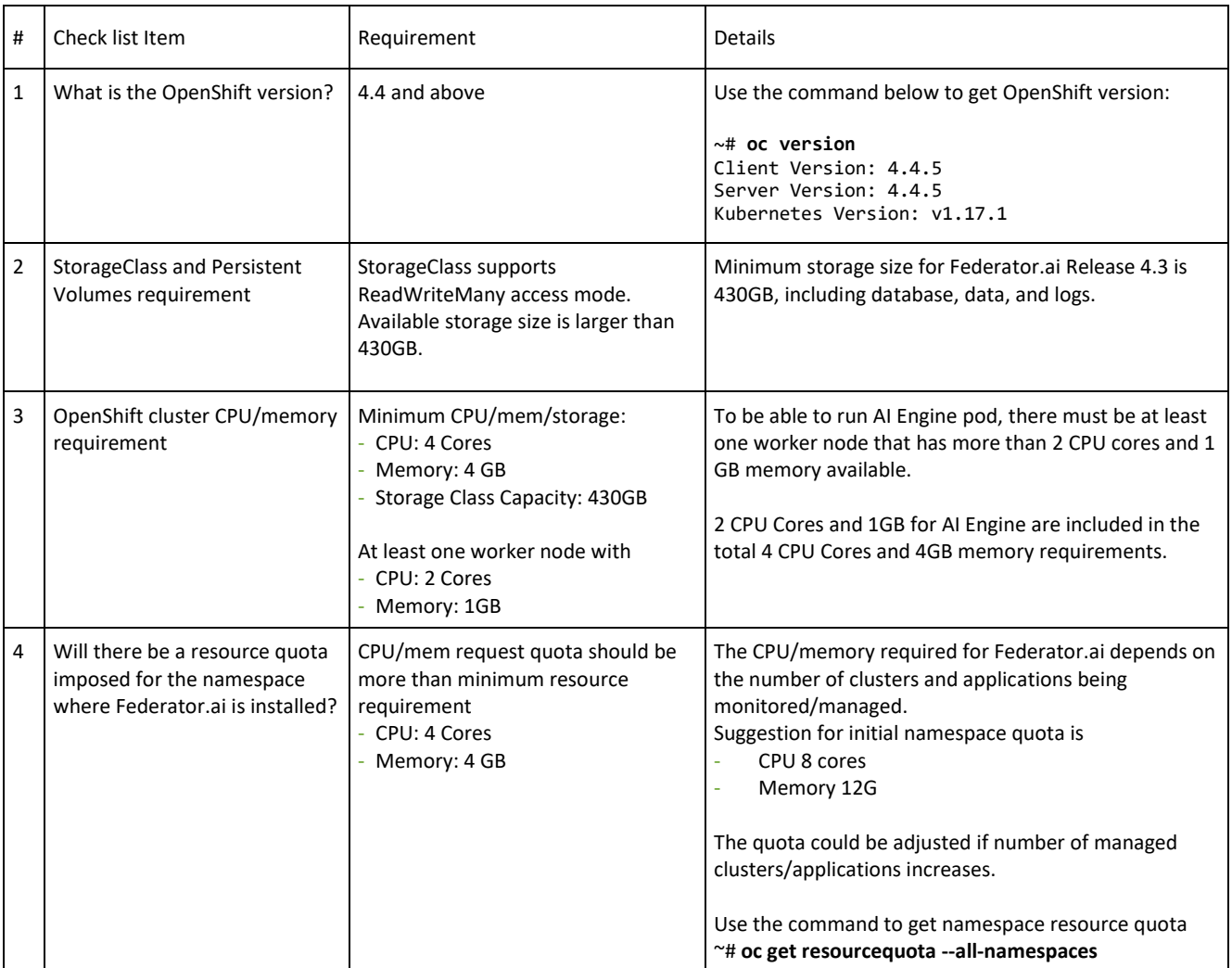

Datadog Agent:

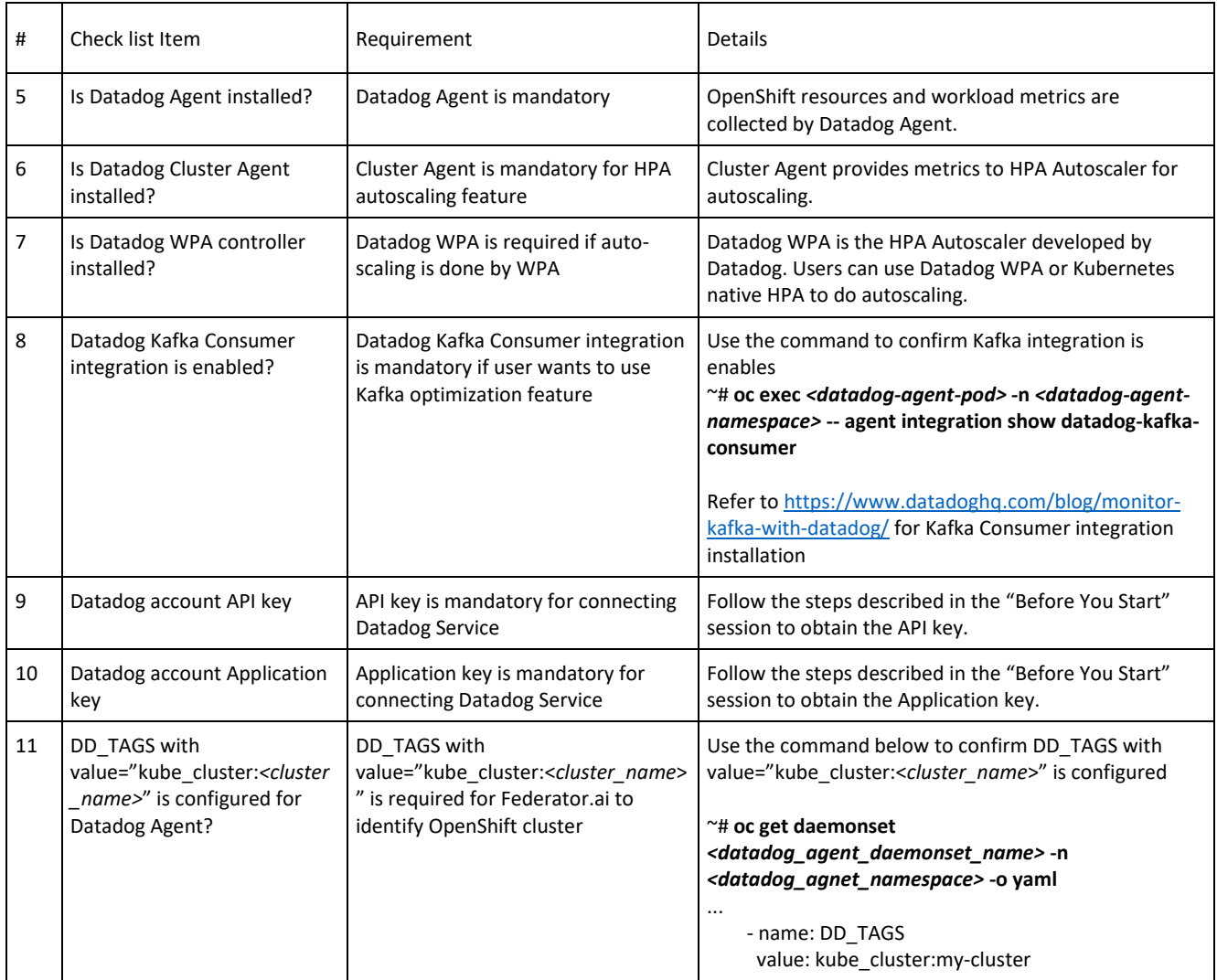

<span id="page-5-0"></span>**Before You Start**

- The admin role for installing Fedeator.ai is "Cluster Admin."
- Datadog agent must be ready if Federator.ai runs in the same OpenShift cluster that is being monitored.
	- Obtain Datadog account APIKey, APPKey.
		- 1. A Datadog account is required for connecting and using Datadog Cloud Service. If you don't have an account, visit Datadog website and sign up for a free trial account. <https://www.datadoghq.com/>
		- 2. Log in Datadog Cloud Service with your account and get an API key and Application key for using Datadog API

## [https://docs.datadoghq.com/account\\_management/api-app-keys/](https://docs.datadoghq.com/account_management/api-app-keys/)

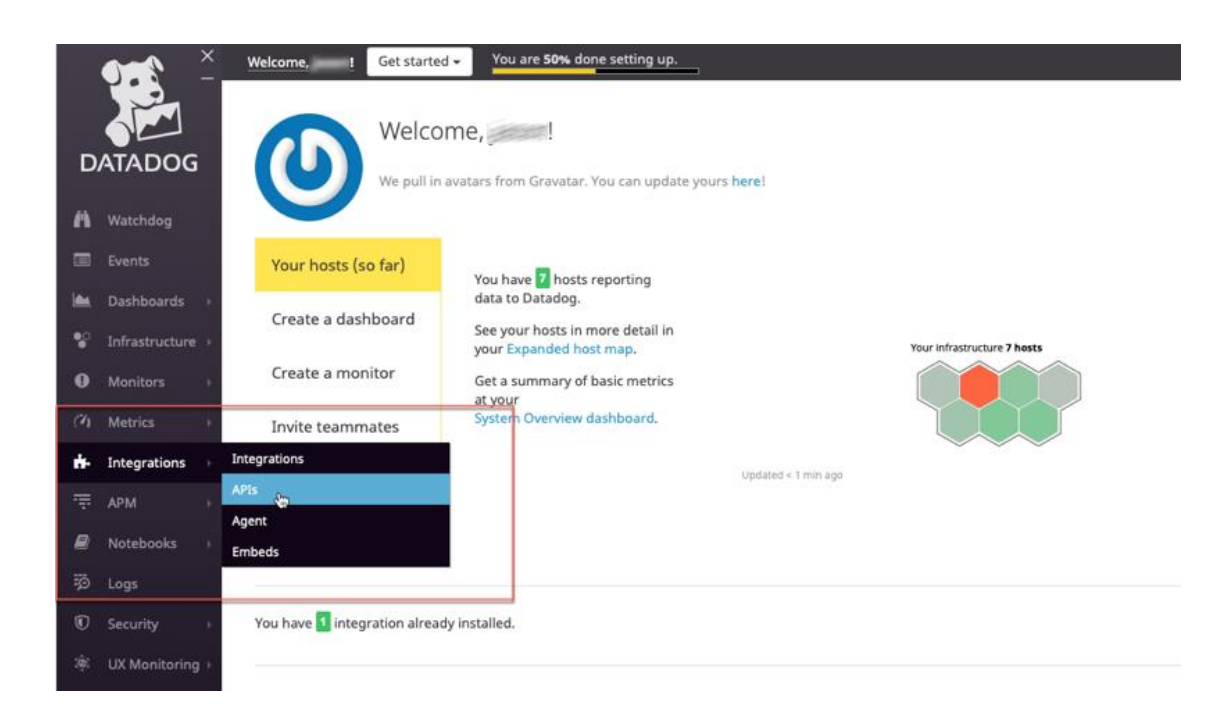

## Copy the API Key and Application Key for Federator.ai Data-Adapter configuration

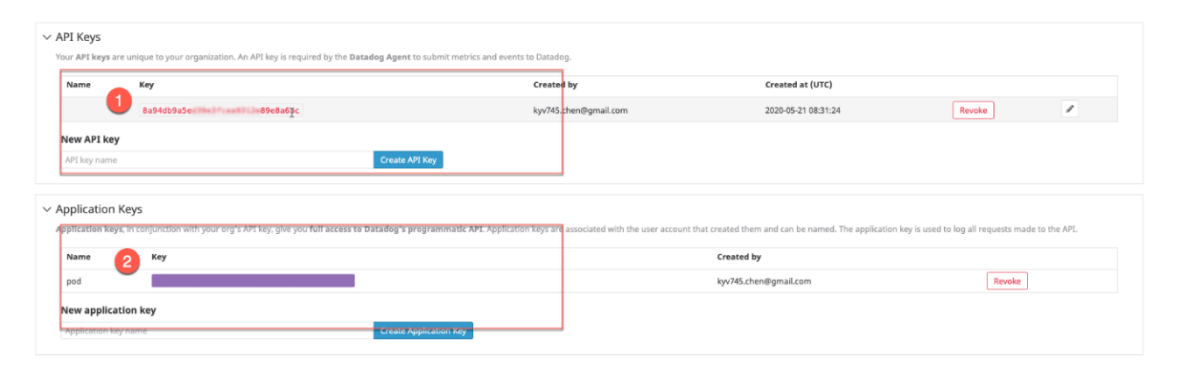

- To install Federator.ai from Red Hat Marketplace, you need to have a Red Hat account and log in Red Hat Marketplace at [https://marketplace.redhat.com/api-security/en](https://marketplace.redhat.com/api-security/en-us/login/landing)[us/login/landing](https://marketplace.redhat.com/api-security/en-us/login/landing) If you don't have a Red Hat account, register an account at <https://marketplace.redhat.com/en-us/registration/redhat-marketplace>
- Red Hat Marketplace integration with OpenShift provides easy install of purchases and trials on Red Hat Marketplace. This requires registering your OpenShift clusters to your Red Hat account. The procedure of adding clusters is at [https://marketplace.redhat.com/en](https://marketplace.redhat.com/en-us/workspace/clusters/add/register)[us/workspace/clusters/add/register.](https://marketplace.redhat.com/en-us/workspace/clusters/add/register) OpenShift 4.2 and above clusters are supported.

### <span id="page-7-0"></span>**Installation**

- **E** C Red Hat<br>OpenShift Container Platform  $\begin{array}{ccccccccc}\n\circ & \circ & \circ & \circ & \circ\n\end{array}$ kube:admin  $\star$ .<br>You are logged in as a temporary administrative use .<br>Update the cluster OAuth configuration to a **Φ** Administrator Dashboards Home  $\mathbb{P}$ Dashboards Overview Details Cluster Health Events View all Ĥ Cluster ID<br>dc1cfcea-2fd4-4a32-85b4-6cff37491c60 Cluster is healthy Provider<br>AWS Cluster Capacity OpenShift Version<br>4.2.8 CPU Memory Storage Network Networking 76.8% available out 87.73 Gi available out 11.51 Ti available out of 100% of 91.25 Gi of 11.75 Ti 7.5 GBps available<br>out of 7.5 GBps Cluster Inventory 6 Nodes  $\bullet$ 23%  $0\%$  $4%$  $2%$  $0189:$ 190 Pods 0 PVCs Top Consumers Cluster Utilization
- 1. Log in OpenShift administration console as cluster admin

2. Go to "Projects" page and create a new project. For example, "federatorai" for Federator.ai

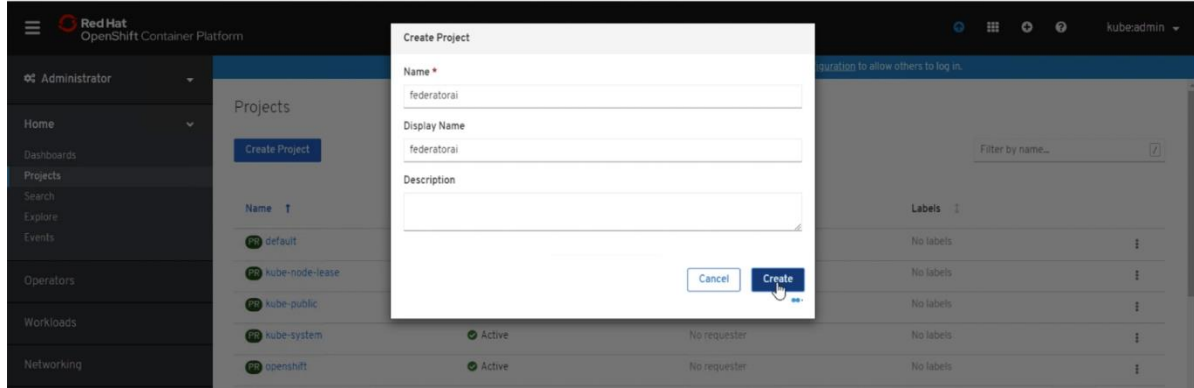

3. Go to Red Hat Marketplace and use keyword "federator" to search for products. Federator.ai Operator will be listed for installation.

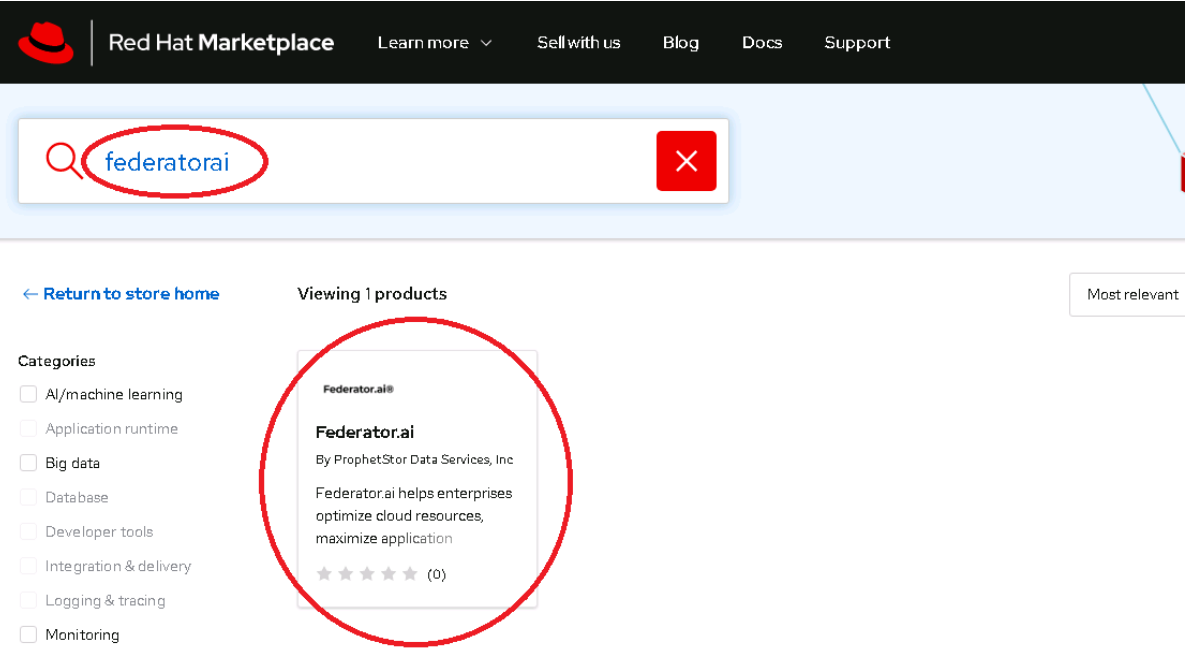

4. Click "Purchase" or "Free Trial" to initiate the installation.

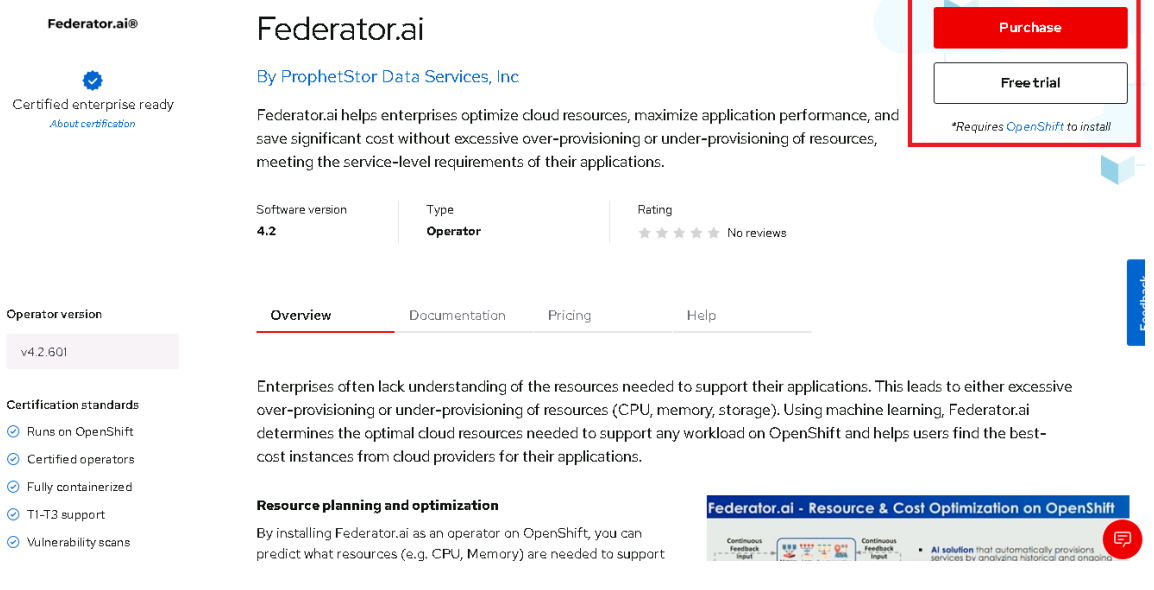

5. Click the "Install Operator" and select the namespace "federatorai" to start install the software. It's recommended to keep all the default options.

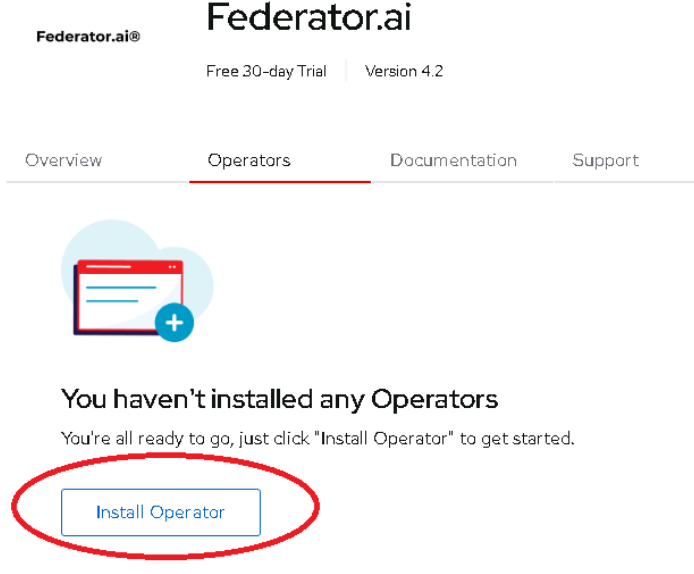

#### Update channel

Operators are organized into packages and streams of updates called "channels". If an operator is available through multiple channels, you can choose which one you want to subscribe to. Learn more

 $\odot$  stable

#### Approval strategy

Automatic updates keep the operator and any instances on the cluster up to date. Manual updates require approval and are done via OpenShift console or CLI. Learn more

Automatic

 $\bigcirc$  Manual

#### Target clusters

Choose dusters where you want to install and manage this operator. Then select the Namespace scope for each cluster you are installing into. Learn more

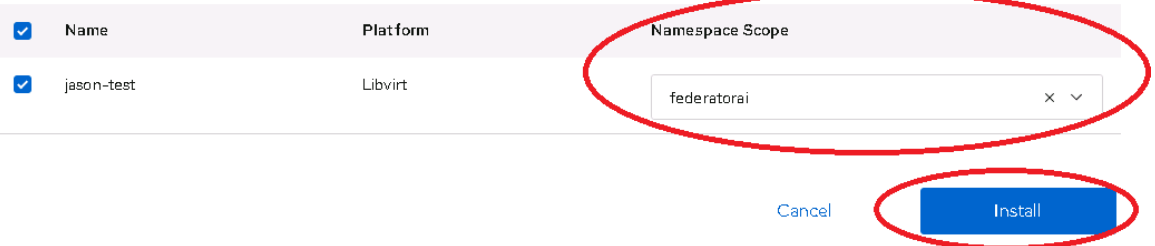

6. It will take a few minutes to pull the software images and install Federator.ai in the "federatorai" project. Once the installation completes, Federator.ai will show up on "Installed Operators" page

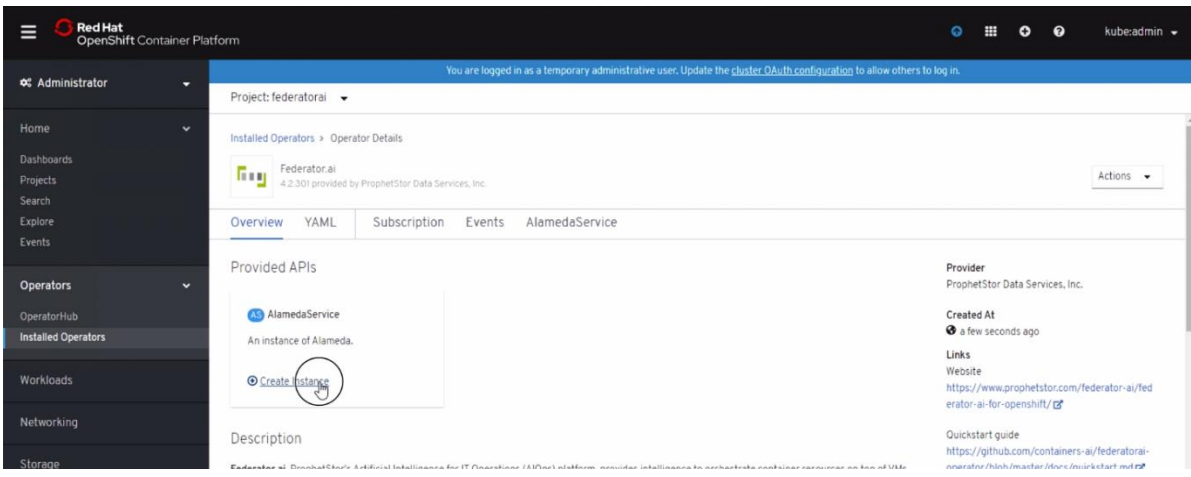

7. Click "Federator.ai" to see the details of Federator.ai Operator. After Federator.ai Operator is installed, configure Federator.ai Operator to install the rest of Federator.ai components by creating an "AlamedaService" resource. You can configure with your persistent volumes (it is recommended) or leave the default ephemeral storage.

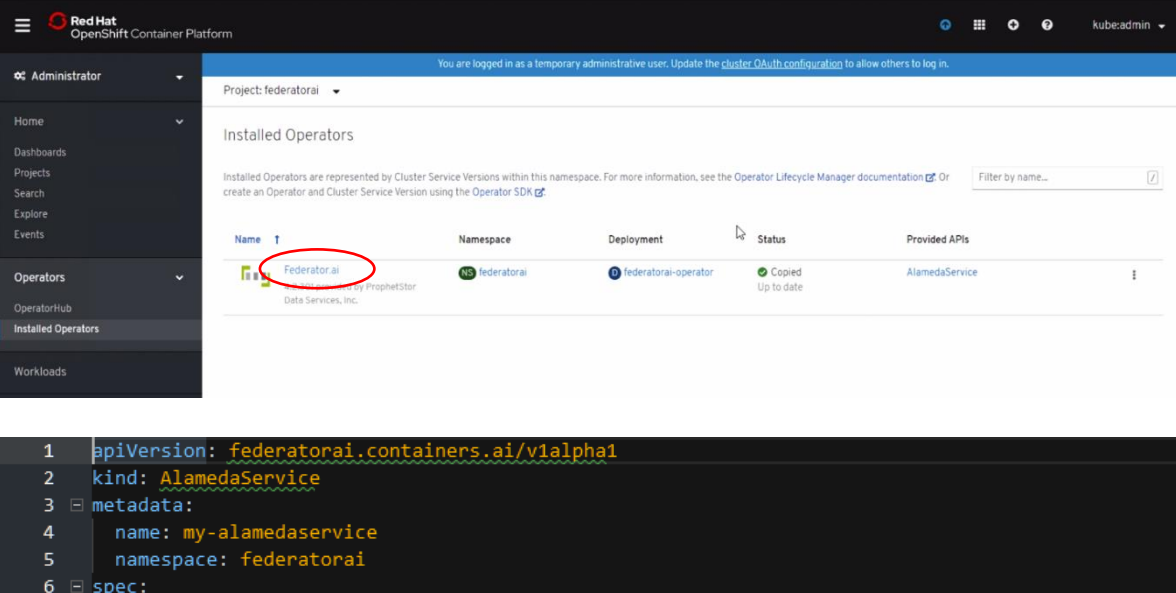

6

-8  $9<sup>1</sup>$ 

 $10$ 

 $12$   $\Box$ 

 $13<sup>7</sup>$  $14$   $\Box$  $15$ 

 $16$ 

 $\vert$  keycode:

11  $\Box$  storages:

enableExecution: false

| type: ephemeral<br>| type: ephemeral<br>|- usage: data

type: ephemeral

version: v4.3.956

 $-$  usage:  $log$ 

codeNumber: D3JXN-LIFTQ-KQEZ3-WZBNI-DA3WZ-A7HKQ

8. Click "my-alamedaservice" resource to see the details. "Resources" view shows the status of the rest of Federator.ai components. When the status of all components are "Running," Federator.ai installation is complete successfully.

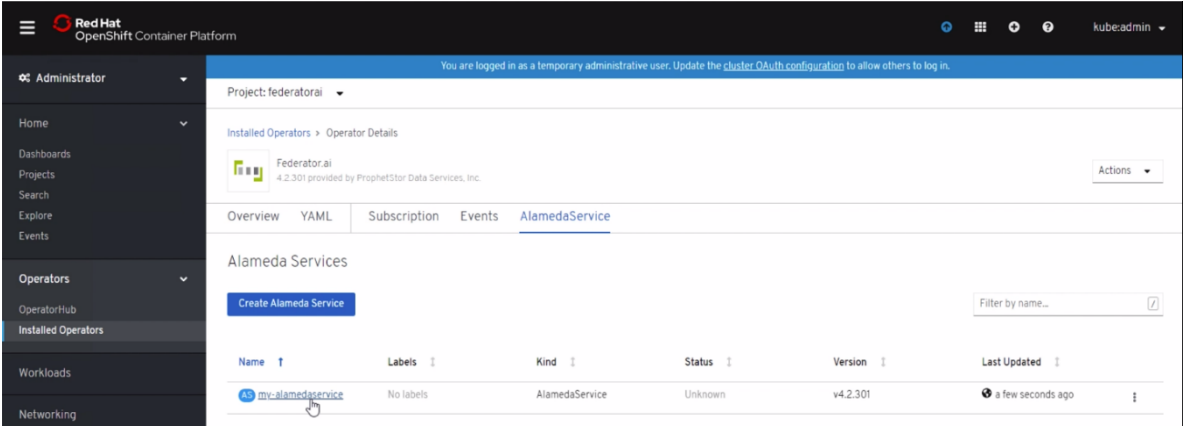

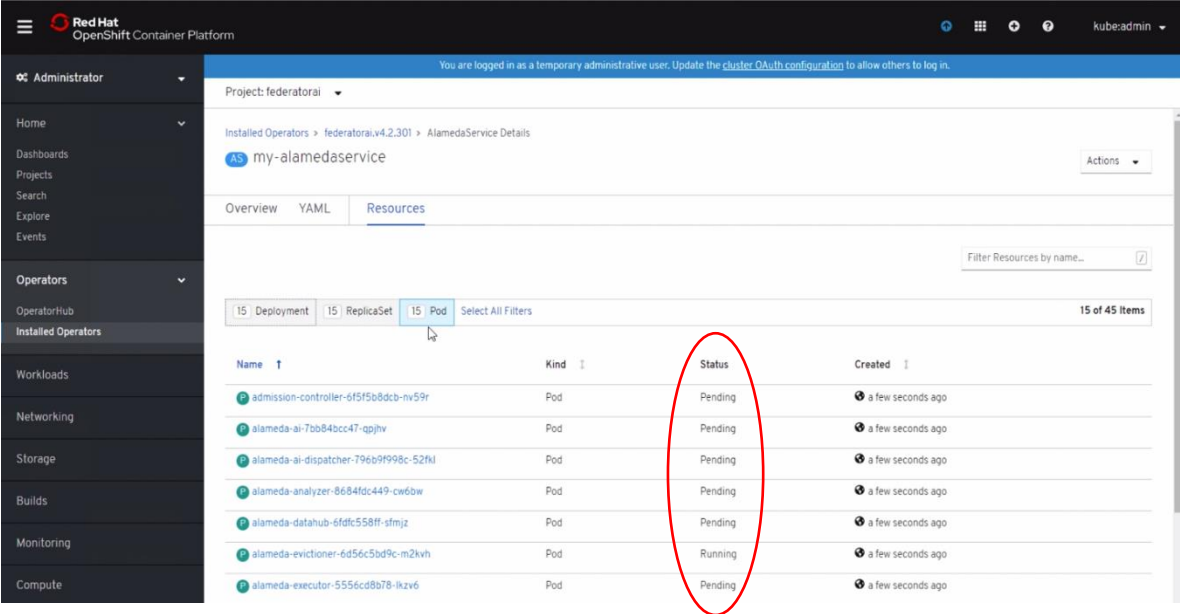

9. The URL of Federator.ai GUI can be found at "Projects -> federatorai -> Route -> federatorai-dashboard-frontend"

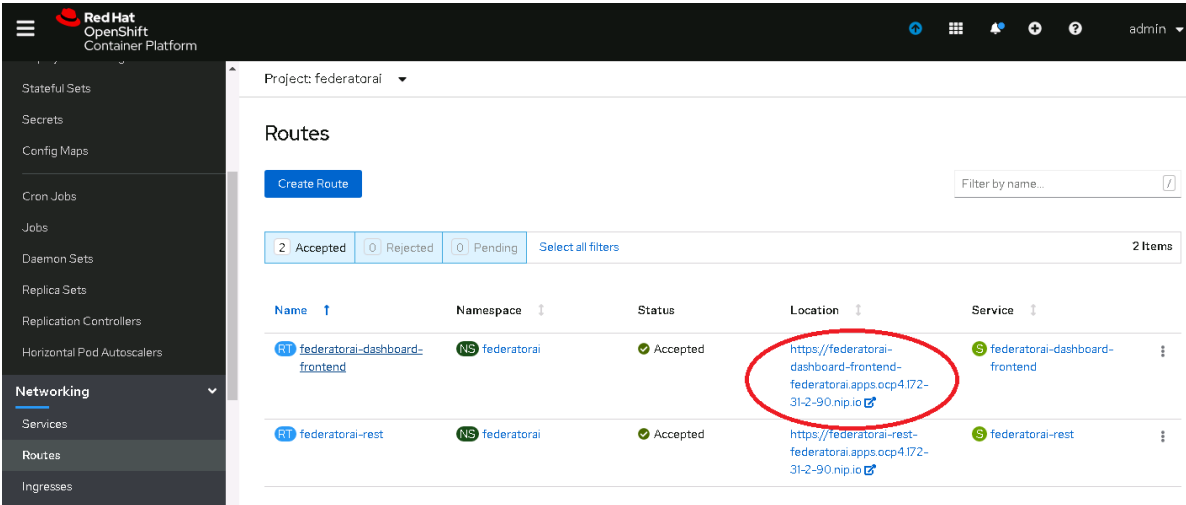

10. Log in Federator.ai GUI with the default account id/password, "admin/admin". The portal page of Federator.ai GUI shows the summary of Federator.ai and OpenShift cluster information.

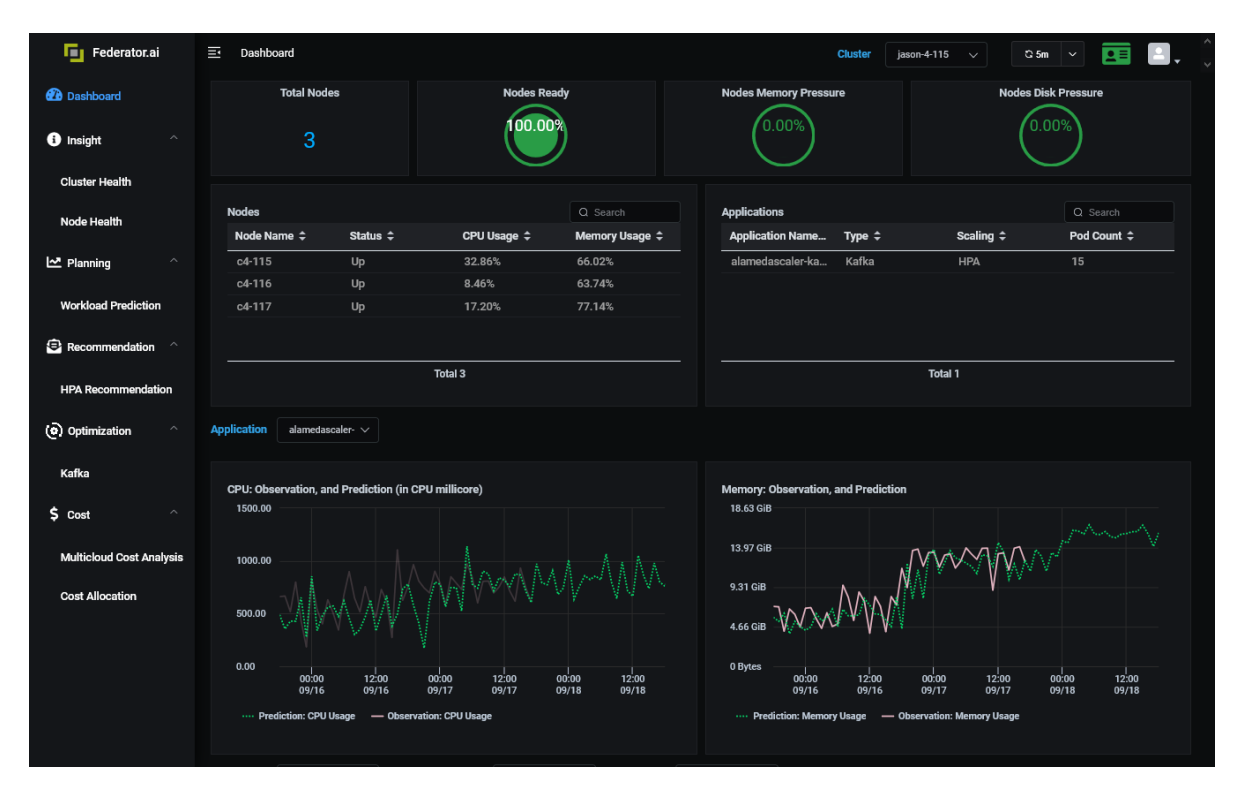

## <span id="page-13-0"></span>**Configuration**

Federator.ai supports two types of applications, Kafka consumers and generic applications. The configuration procedure illustrated below uses one Kafka and one generic application (NGINX) as examples.

- 1. Prepare your Kafka configuration information if you will configure Federator.ai to manage Kafka consumers. This step is optional.
	- Get Kafka connection string (e.g., "my-cluster-kafka-brokers.myproject:9092")

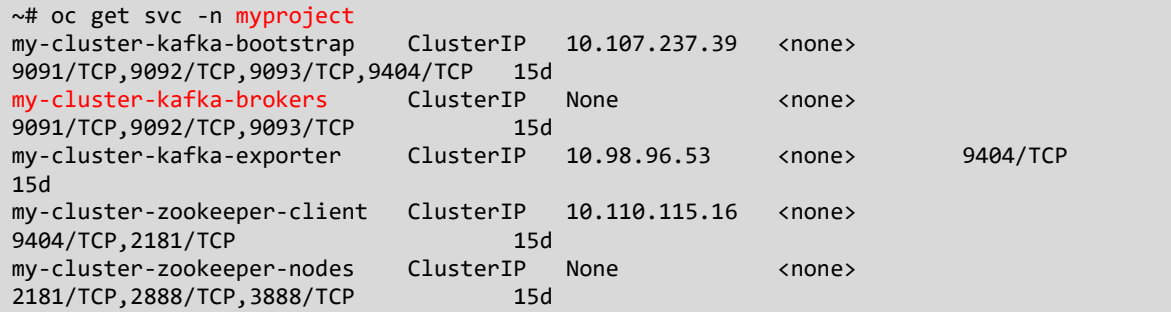

Find topic ID of interest (e.g., "topic001")

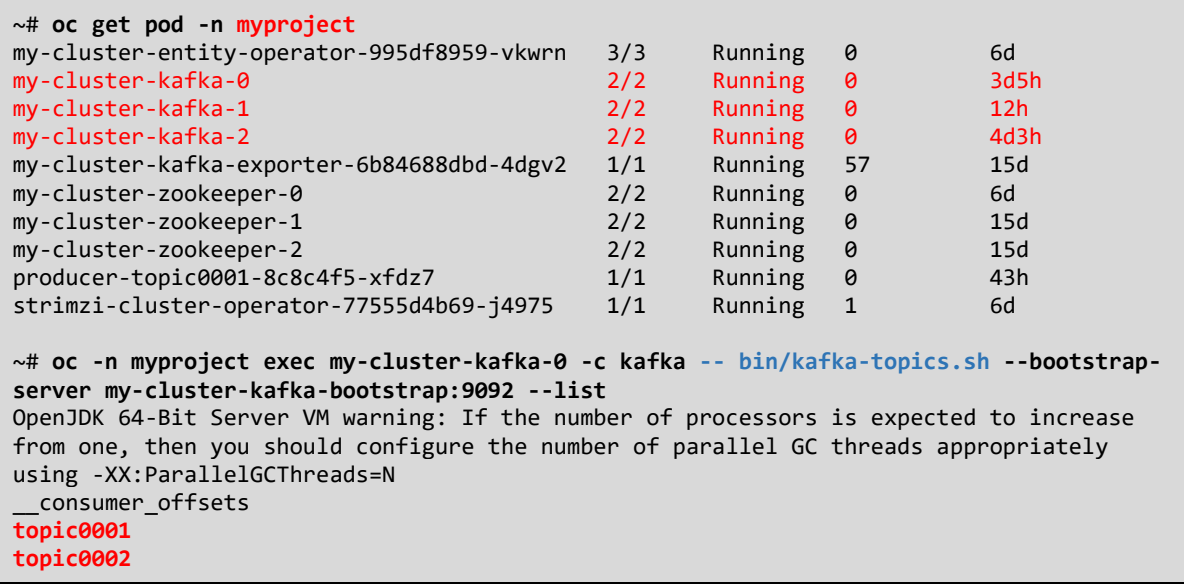

Find Consumer Group ID (e.g., "group0001")

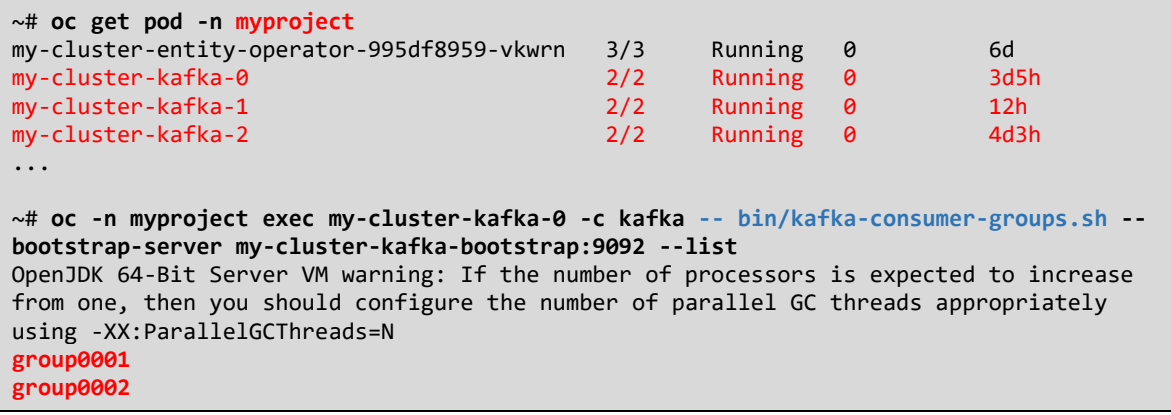

- 2. Configure Federator.ai Data Adapter to connect to Datadog Service
	- Use the command to download configuration helper scripts from Github

~# curl https://raw.githubusercontent.com/containers-ai/federatoraioperator/master/deploy/federatorai-launcher.sh |bash % Total % Received % Xferd Average Speed Time Time Time Current Dload Upload Total Spent Left Speed 100 13270 100 13270 0 0 21667 0 --:--:-- --:--:-- --:--:-- 21683 Please input Federator.ai version tag (e.g., v4.2.755): v4.3.datadog Downloading scripts ... Downloading Federator.ai CR yamls ... Downloading Federator.ai operator yamls ... Done Do you want to use a private repository URL? [default: n]: n Do you want to launch the Federator.ai installation script? [default: y]: n Downloaded files are located under /tmp/federatorai-scripts/v4.3.datadog

 Use Data Adapter configuration helper script in "/tmp/federatoraiscripts/v4.3.datadog/scripts"

```
~# ls -l /tmp/federatorai-scripts/v4.3.datadog
-rw-r--r-- 1 root root 11968 Aug 19 17:49 email-notifier-setup.sh
-rw-r--r-- 1 root root 31708 Aug 19 17:49 federatorai-setup-for-datadog.sh
-rw-r--r-- 1 root root 42722 Aug 19 17:49 install.sh
-rw-r--r-- 1 root root 4949 Aug 19 17:49 node-label-assignor.sh
-rw-r--r-- 1 root root 34819 Aug 19 17:49 planning-util.sh
-rw-r--r-- 1 root root 49215 Aug 19 17:49 preloader-util.sh
-rw-r--r-- 1 root root 1721 Aug 19 17:49 prepare-private-repository.sh
-rw-r--r-- 1 root root 4433 Aug 19 17:49 uninstall.sh
```
Change file permission to be executable

~# chomd +x federatorai-setup-for-datadog.sh

 Run the configuration helper script and follow the instructions to input configuration parameters

~# ./federatorai-setup-for-datadog.sh

```
~# cd /tmp/federatorai-scripts/v4.3.datadog/scripts
~#./federatorai-setup-for-datadog.sh 
Checking environment version...
...Passed
You are connecting to cluster: https://172.31.3.34:8443
Do you want to reconfigure Datadog API & Application keys? [default: n]: n
Do you want to configure alamedascaler for generic application? [default: y]: y
Getting generic application info... No.1
Input alamedascaler name []: nginx-sample
Input cluster name []: k8s-4-205
Getting controller info for nginx-sample alamedascaler... No.1
Input target app kind (Deployment/DeploymentConfig/StatefulSet)[]: Deployment
Input target app namespace []: nginx-sample
Input Deployment name []: nginx-sample
Do you want to enable HPA recommendation? [default: y]:
Input minimum replicas number []: 1
```

```
Input maximum replicas number []: 5
Do you want to add another controller in nginx-sample alamedascaler? [default: n]: y
Getting controller info for nginx-sample alamedascaler... No.2
Input target app kind (Deployment/DeploymentConfig/StatefulSet)[]: Deployment
Input target app namespace []: nginx-sample
Input Deployment name []: nginx-sample-1
Do you want to enable HPA recommendation? [default: y]:
Input minimum replicas number []: 1
Input maximum replicas number []: 3
Do you want to add another controller in nginx-sample alamedascaler? [default: n]:
Do you want to add another generic application? [default: n]:
Do you want to configure alamedascaler for kafka? [default: y]: : y
Getting Kafka info... No.1
Input alamedascaler name []: kafka-consumer
Input cluster name []: k8s-4-205
Getting controller info for kafka-consumer alamedascaler... No.1
Input Kafka exporter namespace []: myproject
Input Kafka consumer group kind (Deployment/DeploymentConfig/StatefulSet) []: Deployment
Input Kafka consumer group kind name []: consumer1-topic0001-group-0001
Input Kafka consumer group namespace []: myproject
Input Kafka consumer topic name []: topic0001
You can use Kafka command-line tool 'kafka-consumer-group.sh' (download separately or 
enter into a broker pod, in /bin directory) to list consumer groups.
e.g.: "/bin/kafka-consumer-groups.sh --bootstrap-server <kafka-bootstrap-service>:9092 --
describe --all-groups --members"
The first column of output is the 'kafkaConsumerGroupId'.
Input Kafka consumer group id []: group0001
Input Kafka consumer minimum replica number []: 1
Input Kafka consumer maximum replica number []: 3
Do you want to add another controller in kafka-consumer alamedascaler? [default: n]: y
Getting controller info for kafka-consumer alamedascaler... No.2
Input Kafka exporter namespace []: myproject
Input Kafka consumer group kind (Deployment/DeploymentConfig/StatefulSet) []: Deployment
Input Kafka consumer group kind name []: consumer2-topic0002-group-0002
Input Kafka consumer group namespace []: myproject
Input Kafka consumer topic name []: topic0002
You can use Kafka command-line tool 'kafka-consumer-group.sh' (download separately or 
enter into a broker pod, in /bin directory) to list consumer groups.
e.g.: "/bin/kafka-consumer-groups.sh --bootstrap-server <kafka-bootstrap-service>:9092 --
describe --all-groups --members"
The first column of output is the 'kafkaConsumerGroupId'.
Input Kafka consumer group id []: group0002
Input Kafka consumer minimum replica number []: 1
Input Kafka consumer maximum replica number []: 5
Do you want to add another controller in kafka-consumer alamedascaler? [default: n]:
Do you want to add another Kafka set? [default: n]:
Updating Federator.ai data adapter configmap...
Warning: oc apply should be used on resource created by either oc create --save-config or 
oc apply
configmap/federatorai-data-adapter-config configured
...Done.
Adding alamedascaler for generic applications...
```
alamedascaler.autoscaling.containers.ai/nginx-sample created ...Done. Adding alamedascaler for Kafka... alamedascaler.autoscaling.containers.ai/nginx-sample unchanged alamedascaler.autoscaling.containers.ai/kafka-consumer created ...Done. Restarting Federator.ai data adapter... pod "federatorai-data-adapter-b7d9db494-s9g6v" deleted Checking pods... All federatorai pods are ready. ...Done.

Setup Federator.ai for Datadog successfully Yaml files generated are under ./config\_result

*#notes-1: input cluster name must match with the <cluster\_name> configured in Datadog Agent DD\_TAGS (value="kube\_cluster:<cluster\_name>")*

### Verify configuration result

```
~# ls -l config-result/
-rw-r--r-- 1 root root 35666 9 月 16 12:06 adapter-configmap.yaml
-rw-r--r-- 1 root root 912 9 月 16 12:06 kafka-consumer.yaml
-rw-r--r-- 1 root root 690 9 月 16 12:06 nginx-sample.yaml
```
### kafka-consumer.yaml

```
~# cat config-result/kafka-consumer.yaml
apiVersion: autoscaling.containers.ai/v1alpha2
kind: AlamedaScaler
metadata:
  name: kafka-consumer
  namespace: federatorai
spec:
   clusterName: k8s-4-205
   controllers:
     - type: kafka
       enableExecution: false
       scaling: hpa
       kafka:
         exporterNamespace: myproject
         consumerGroup:
          namespace: myproject
           name: consumer1-topic0001-group-0001
           kind: Deployment
           topic: topic0001
           groupId: group0001
         hpaParameters:
           maxReplicas: 3
           minReplicas: 1
     - type: kafka
       enableExecution: false
       scaling: hpa
       kafka:
         exporterNamespace: myproject
         consumerGroup:
           namespace: myproject
           name: consumer2-topic0002-group-0002
```

```
 kind: Deployment
  topic: topic0002
  groupId: group0002
 hpaParameters:
  maxReplicas: 5
  minReplicas: 1
```
nginx-sample.yaml

```
~# cat config-result/nginx-sample.yaml
apiVersion: autoscaling.containers.ai/v1alpha2
kind: AlamedaScaler
metadata:
  name: nginx-sample
   namespace: federatorai
spec:
   clusterName: k8s-4-205
   controllers:
     - type: generic
       enableExecution: false
       scaling: hpa
       generic:
         target:
           namespace: nginx-sample
           name: nginx-sample
           kind: Deployment
         hpaParameters:
           maxReplicas: 5
           minReplicas: 1
     - type: generic
       enableExecution: false
       scaling: hpa
       generic:
         target:
           namespace: nginx-sample
           name: nginx-sample-1
           kind: Deployment
         hpaParameters:
           maxReplicas: 3
           minReplicas: 1
```
- 3. (Optional) Install Datadog Watermark Pod Autoscaler Controller if you enable HPA autoscaling and would like to use WPA to do autoscaling
	- Download Datadog WPA package

```
~# wget https://github.com/DataDog/watermarkpodautoscaler/archive/master.zip
~# unzip master.zip
```
**Install Watermark Pod Autoscaler controller** *WPA Helm Chart package requires using 'helm' to install. If you don't have 'helm' installed, use the following command to install.* 

~# curl -L https://raw.githubusercontent.com/helm/helm/master/scripts/get-helm-3| bash

Set up environment variables and then use 'helm' command to install WPA

```
~# DD_NAMESPACE="default"
~# DD_NAMEWPA="wpacontroller"
~# helm install $DD_NAMEWPA -n $DD_NAMESPACE ./chart/watermarkpodautoscaler
```
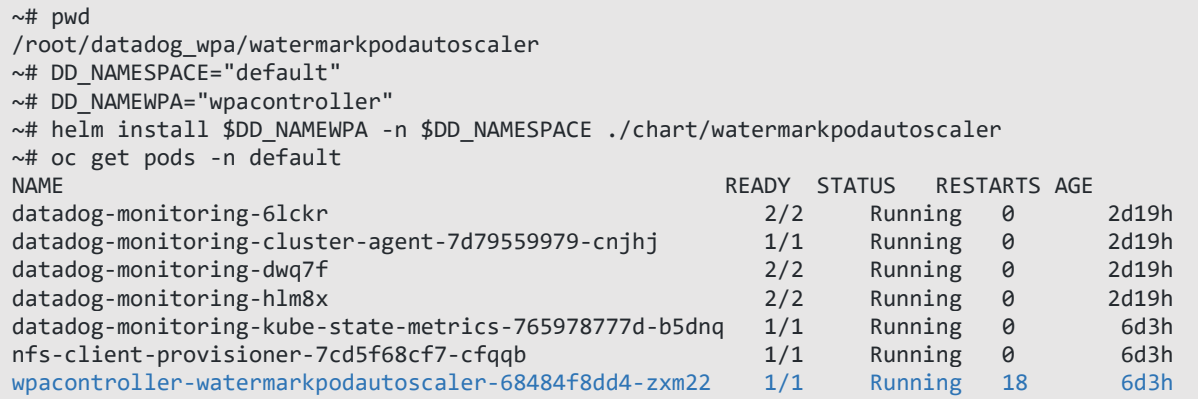

Download WPA pod autoscaler CR yaml file

#### ~# wget

https://github.com/DataDog/watermarkpodautoscaler/blob/master/deploy/crds/datadoghq.com\_wa termarkpodautoscalers\_cr.yaml

 Edit datadoghq.com\_watermarkpodautoscalers\_cr.yaml Configure WPA to auto-scale Kafka consumer group and generic application (NGINX)

```
~# mv datadoghq.com_watermarkpodautoscalers_cr.yaml wpa.yaml
~# vi wpa.yaml
apiVersion: datadoghq.com/v1alpha1
kind: WatermarkPodAutoscaler
metadata:
   name: consumer
  namespace: myproject
spec:
   # Add fields here
   # algorithm must be average
  algorithm: average
  maxReplicas: 10
   minReplicas: 1
  tolerance: 0.01
  downscaleForbiddenWindowSeconds: 300
  upscaleForbiddenWindowSeconds: 15
   scaleUpLimitFactor: 90
   scaleDownLimitFactor: 90
   scaleTargetRef:
    kind: Deployment
    apiVersion: apps/v1
    name: consumer
   readinessDelay: 10
   metrics:
   # Resource or External type supported
   # Example usage of External type
    - type: External
     external:
       # do not edit highWatermakr, and lowWatermark
       # highWatermark and lowWatermark must be 1
       highWatermark: "1"
       lowWatermark: "1"
       metricName: federatorai.recommendation
       metricSelector:
         matchLabels:
           resource: replicas
          kube cluster: k8s-4-205 \leq see below #notes-1 for more details
           kube_deployment: consumer
           kube_namespace: myproject
```

```
 # Example usage of Resource type
   # - type: Resource
   # resource:
   # highWatermark: "50"
   # lowWatermark: "10"
   # name: cpu
   # metricSelector:
   # matchLabels:
           foo: bar
---
apiVersion: datadoghq.com/v1alpha1
kind: WatermarkPodAutoscaler
metadata:
   name: nginx-sample
   namespace: nginx-sample
spec:
  # Add fields here
   # algorithm must be average
   algorithm: average
   maxReplicas: 5
   minReplicas: 1
   tolerance: 0.01
   downscaleForbiddenWindowSeconds: 300
   upscaleForbiddenWindowSeconds: 15
  scaleUpLimitFactor: 90
   scaleDownLimitFactor: 90
   scaleTargetRef:
    kind: Deployment
    apiVersion: apps/v1
    name: nginx-sample
   readinessDelay: 10
   metrics:
   # Resource or External type supported
   # Example usage of External type
   - type: External
     external:
       # do not edit highWatermakr, and lowWatermark
       # highWatermark and lowWatermark must be 1
       highWatermark: "1"
       lowWatermark: "1"
       metricName: federatorai.recommendation
       metricSelector:
         matchLabels:
           resource: replicas
          kube_cluster: k8s-4-205 	 ← see below #notes-1 for more details
           kube_deployment: nginx-sample
           kube_namespace: nginx-sample
```
*#notes-1: "kube\_cluster" value must match with DD\_TAGS (value="kube\_cluster:<cluster\_name>") configured in Datadog Agent (datadog-values.yaml)*

## Deploy WPA and confirm the status

~# oc apply -f wpa.yaml

## <span id="page-20-0"></span>**Managing Federator.ai License Keycode**

Federator.ai uses a keycode for license control. A 30-day trial keycode is installed by default. It is required to replace it with a valid keycode from ProphetStor in order to continue using Federator.ai after the 30-day trial.

The keycode operations are done by editing the "AlamedaService" CR which is created during Federator.ai installation.

<span id="page-20-1"></span>**Applying A New Keycode**

1. Get the "AlamedaService" CR name

```
~# oc get alamedaservice --all-namespaces
NAMESPACE NAME NAME EXECUTION VERSION PROMETHEUS
AGE
federatorai my-alamedaservice false v4.3.958 https://prometheus-
k8s.openshift-monitoring:9091 45d
```
2. Edit the "AlamedaService" CR

~# oc edit alamedaservice my-alamedaservice -n *<namespace>*

3. Go to "keycode:" section, replace the value of "codeNumber" with the new keycode and then save the change

```
apiVersion: federatorai.containers.ai/v1alpha1
kind: AlamedaService
metadata:
   name: my-alamedaservice
......
spec:
   ......
   keycode:
     codeNumber: K4AMOC4TSDXXXXXXXXXXXXXXXXXXXX
```
<span id="page-20-2"></span>**Deleting An Existing Keycode**

1. Get the "AlamedaService" CR name

```
~# oc get alamedaservice --all-namespaces
NAMESPACE NAME REXECUTION VERSION PROMETHEUS
AGE
federatorai my-alamedaservice false v4.3.958 https://prometheus-
k8s.openshift-monitoring:9091 45d
```
2. Edit the "AlamedaService" CR

~# oc edit alamedaservice my-alamedaservice

3. Go to "keycode:" section, delete the keycode from "codeNumber" and then save the change

```
apiVersion: federatorai.containers.ai/v1alpha1
kind: AlamedaService
metadata:
   name: my-alamedaservice
......
spec:
   ......
   keycode:
     codeNumber:
```
<span id="page-21-0"></span>**Activating A Keycode**

1. Get the "AlamedaService" CR name

```
~# oc get alamedaservice --all-namespaces
NAMESPACE NAME REXECUTION VERSION PROMETHEUS
AGE
federatorai my-alamedaservice false v4.3.958 https://prometheus-
k8s.openshift-monitoring:9091 45d
```
2. Edit the "AlamedaService" CR

~# oc edit alamedaservice my-alamedaservice

3. Go to "status.keycodeStatus:" section, copy the value of "registrationData" and email it to [register@prophetstor.com.](mailto:register@prophetstor.com)

```
apiVersion: federatorai.containers.ai/v1alpha1
kind: AlamedaService
metadata:
   name: my-alamedaservice
......
status:
   ......
   keycodeStatus:
     codeNumber: K4AMOC4TSDXXXXXXXXXXXXXXXXXXXQ
     lastErrorMessage: ""
     registrationData: H4sICAavJl8C/2ZlZGFpLXJlZ2RhdGEudGd6AO3ad1DTZxjA8R9IoMoe
KkMhZSiKSAYgG0IwjBBkb4kRAgZJwwa3oAiKUPYoSB0E0YooKquADCGmgkiQCigqVoYgURCFiEJtr3
wegjWPwWLNYAt0UfY4hgsAYYrCGCxiBfQExUNC0SjUZoYTQmPYj2r+ciWazo/1vy76W+yNM/B2c3R3
uiEIKEsagUrZnnh3s6lyZ/YfrFk5cVpi86XqYU4E4XqnoFLDYPsOp1xeTw5iR365holofk8dRD7VQP
2prLF+uEPGkmGsIS7AxNoeT1cR2W6u7GekO3Lp/TEBGxrKoUXEP5TmlvF3RNqd6N2UoyPbrr+8Z8Zi
e9613bfzzvvHs+/zz3vXvfu/f5/6UxdKPokbGMQDo1kh6yOYgWjXx2mE8M9fX/mNgtBtg/+5O/Jg6P
...
JJhu2gMPKh7XEl16h4Ojfv5pHrafOCXvxB0zbTXkyjklVgoLsdVXGd1HDARd6sVWbcrBqLP3M2bDP9
XXXXXXXXXXXXXXXXXXXXXXXXXXXXXXXXXXXXXXXXXXXXXXXXXXXXXXXXXXXXXXXXXXXXXXXXXXXXX
```
4. Once ProphetStor received the activation request email and validated the "registrationData", you will receive the license activation code, "signatureData", via an email. Copy the "signatureData" from the email to the "keycode.signatureData" field and save the change. You license keycode is now activated.

```
apiVersion: federatorai.containers.ai/v1alpha1
kind: AlamedaService
metadata:
   name: my-alamedaservice
......
spec:
   ......
   keycode:
     codeNumber: K4AMOC4TSDXXXXXXXXXXXXXXXXXXXQ
     signatureData: F5nmus478ertgnldd430gvsef90gNYAt0UfY4hgsAYYrCGCxiBfQExUNC0S
KkMhZSiKSAYgG pi86XqYU4E4a3oAiKUPYoSB0E0YooKquADCGmgkiQCigYrCGCxergHwernREBo4E
wegjWPwWLNYAt0UfY4hgsAYYrCGCx6UxdKPokG0SjUZoYTQmPYj2r+ciWazo/1vy76W+yNM/B2c3R3
OYgWjXx2mE8M9fh3s6lyZ/YfrFk5cVpixdKPokbGMQDo1khRTNBOp1xeTw5iR365holofk8dRD7VQP
2prLF+uEPGkmGsIS7AxNoeT1cR2W6u7GekO3Lp/TEBGxrKoUXEP5TmlvF3RNqd6N2UoyPbrr+8Z8Zi
e9613bfzzvvHs+/2ZlZGFpLXJlZAO3ad1DTZxjA8R9IoxdKPokbGMQDo1kh6yOYg8M9fX/RwtBVerh 
...
YBoerBTR445h4536g456UJdfsheryhryu6JwerJwerYjJKER5zQ6kZrFFhkr6sVWbcrBqLPregUh9
XXXXXXXXXXXXXXXXXXXXXXXXXXXXXXXXXXXXXXXXXXXXXXXXXXXXXXXXXXXXXXXXXXXXXXXXXXXXX
```
## <span id="page-23-0"></span>**Appendix**

## <span id="page-23-1"></span>**Datadog Dashboards**

The following Custom Datadog Dashboards are available after Federator.ai is installed.

**•** ProphetStor Federator.ai Cluster Overview

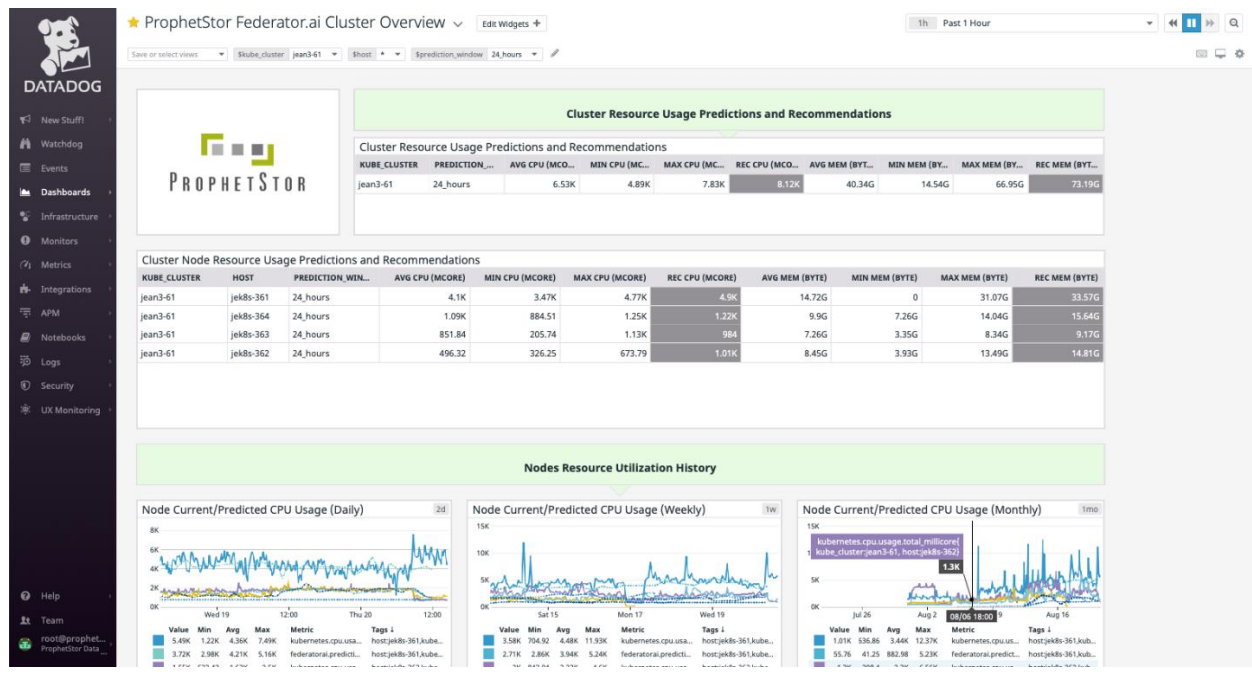

**•** ProphetStor Federator.ai Application Overview

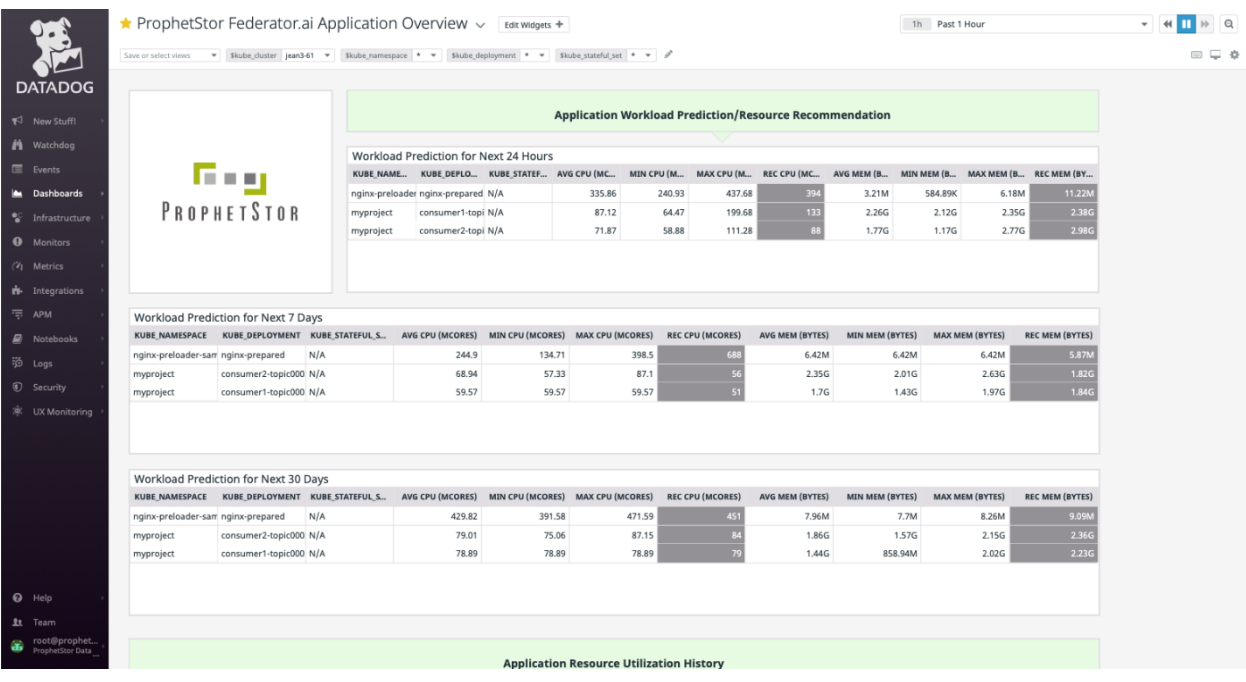

## **•** ProphetStor Federator.ai Kafka Overview

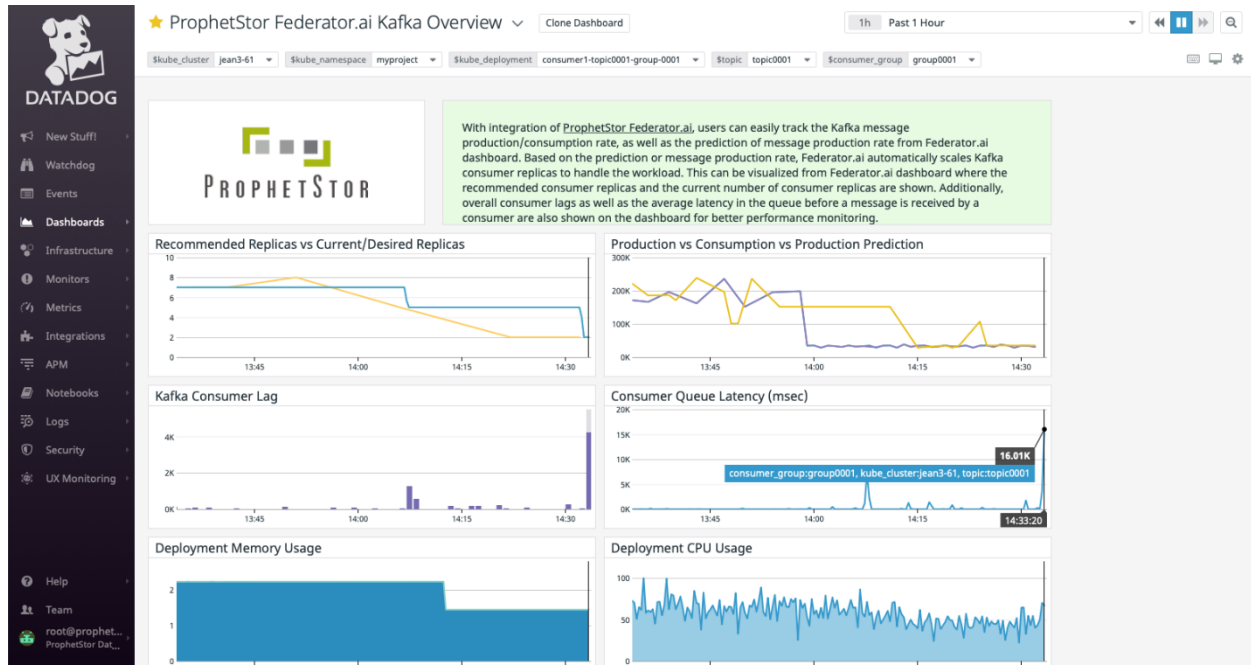

## ProphetStor Federator.ai Cost Analysis Overview

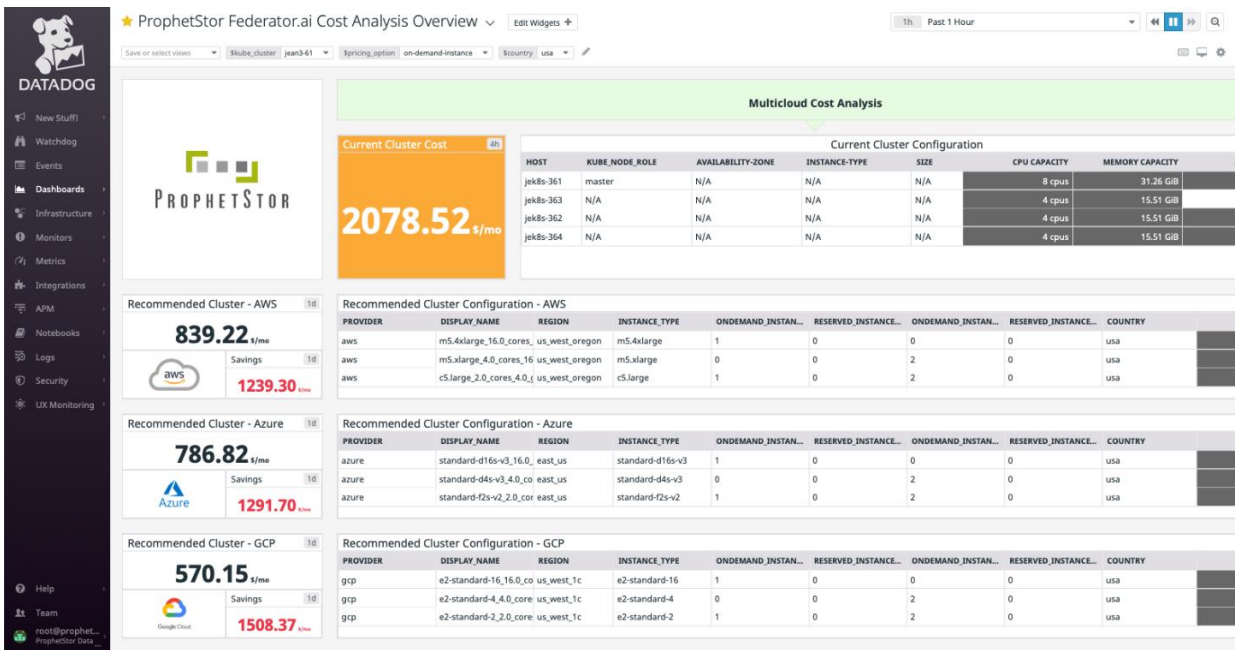